# App de JAVA

Última actualización: Enero 2016

Este manual está dirigido a todos los usuarios que posean un celular Java:

### Descarga la Aplicación

- 1. Hay que ser usuario registrado en el portal.
- 2. Utiliza el navegador de tu teléfono para ingresar al portal Java.
- 3. Dependiendo del modelo de tu celular deberás descargar e instalar uno de los siguientes archivos:

#### Descargar .JAR

#### Descargar .JAD

4. Si no sabes cuál es el que necesita tu celular, puedes descargar ambos, uno de ellos te preguntara si deseas instalar la aplicación.

Ingresa tu cuenta, contraseña y haz clic en enviar.

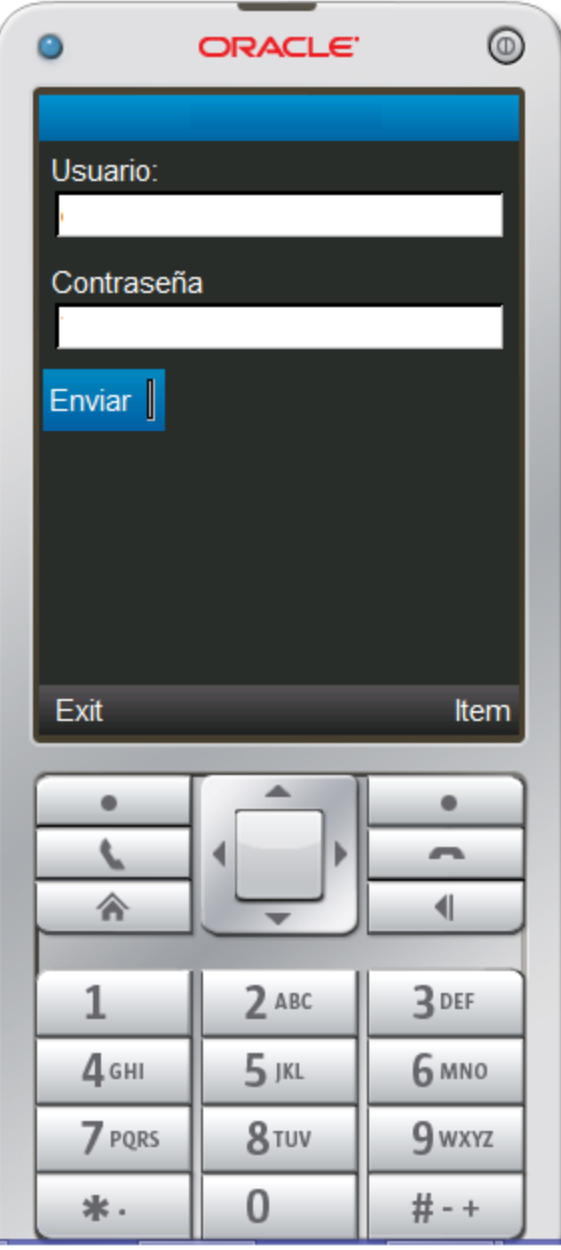

Si te aparece una leyenda de error junto o debajo del botón de enviar, es posible que tu celular no sea compatible con la aplicación, por favor ingresa al portal y envíanos un ticket (en el menú ayuda) con el modelo de tu celular.

### Funciones Disponibles.

En el menú principal se muestra su saldo disponible. Además de las siguientes opciones:

- 1. Recarga.
- 2. Mis Ventas.
- 3. Reportar depósito.
- 4. Cerrar Sesión.
- $\bullet$  5. Salir.

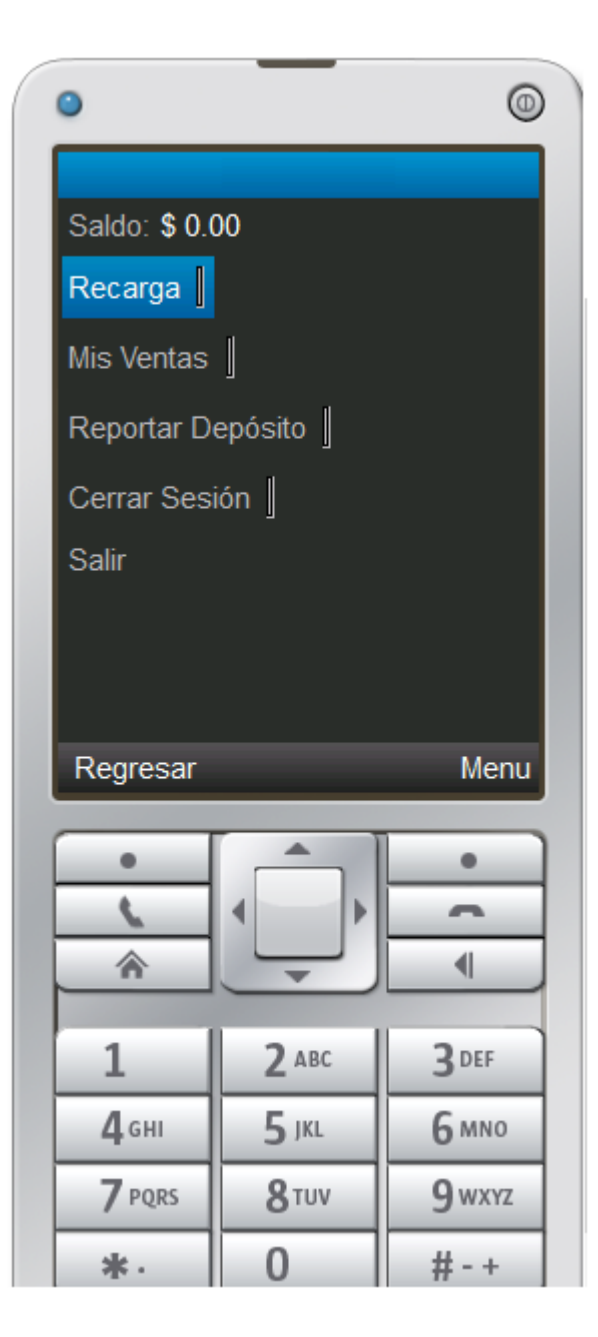

#### Recarga.

- 1. Ingrese el numero celular a recargar.
- 2. Confirme el numero celular.
- 3. Seleccione el monto.
- 4. Haz clic en Aceptar.

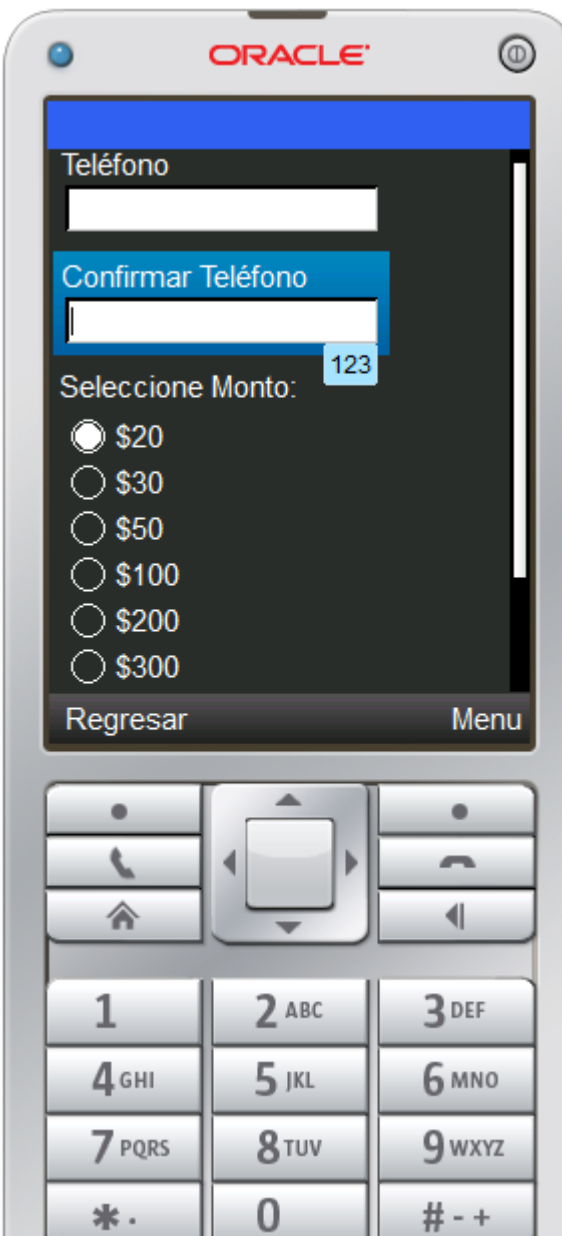

# Mis Ventas.

Te muestra las últimas 10 ventas realizadas.

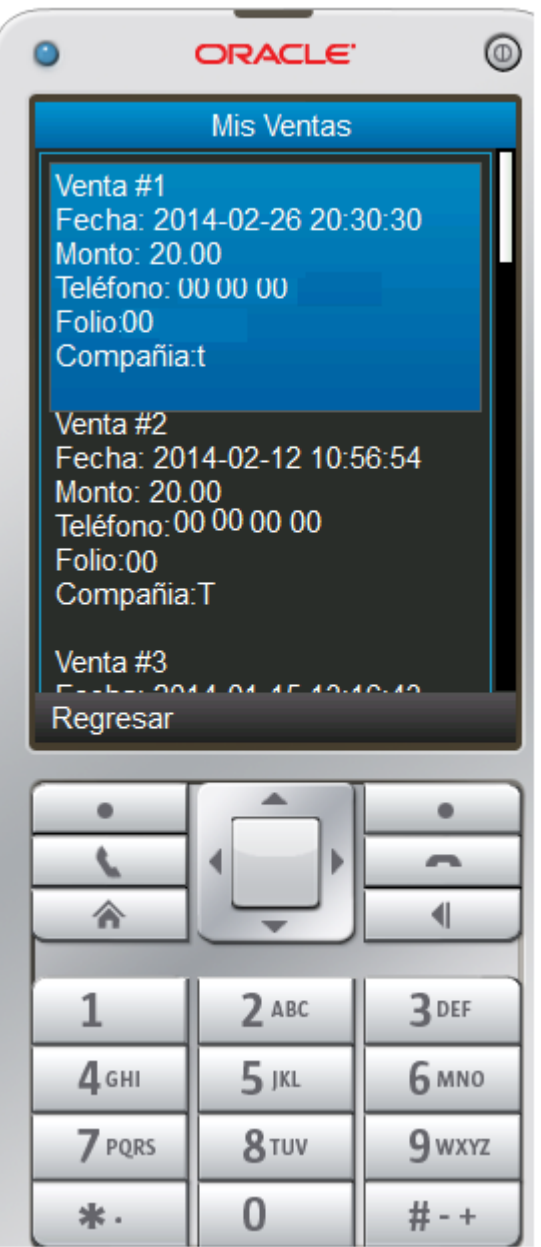

# Reportar Depósito.

- 1. Seleccione el banco donde realizo su depósito.
- 2. Indique la cantidad que depositó.
- 3. Indique el Número de autorización que aparece en su comprobante de pago.
- 4. Indique la fecha en que se realizó el depósito.
- 5. Haga clic en enviar.

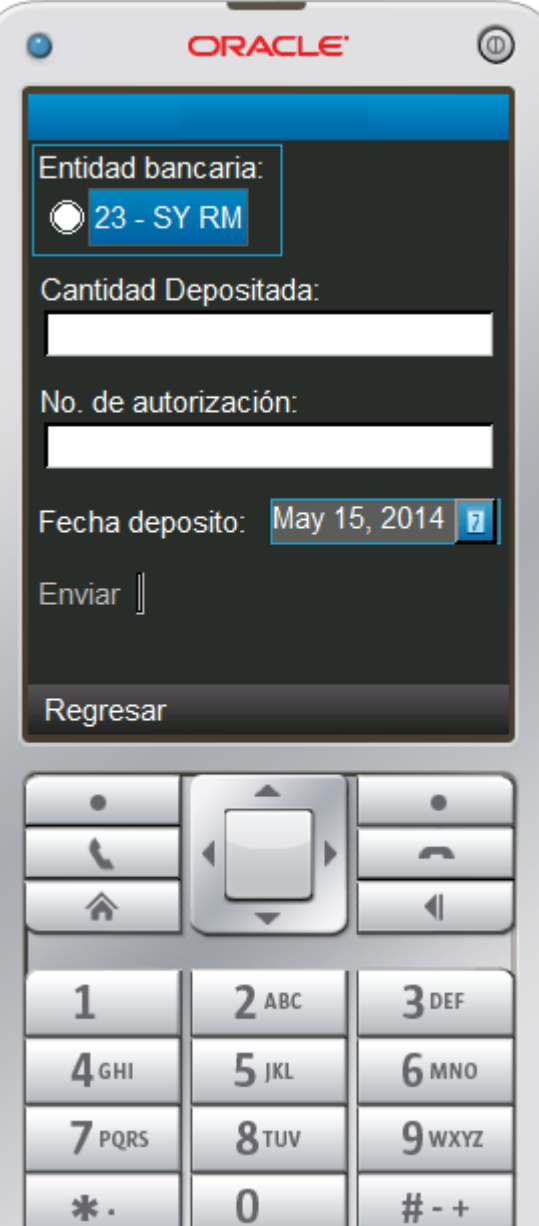